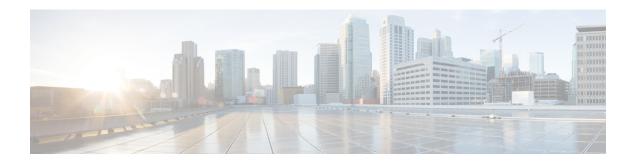

## **Configuring TACACS+**

- Finding Feature Information, page 1
- Prerequisites for Controlling Switch Access with Terminal Access Controller Access Control System Plus (TACACS+), page 1
- Information About TACACS+, page 3
- How to Configure TACACS+, page 7
- Monitoring TACACS+, page 14
- Additional References, page 14

## **Finding Feature Information**

Your software release may not support all the features documented in this module. For the latest feature information and caveats, see the release notes for your platform and software release.

Use Cisco Feature Navigator to find information about platform support and Cisco software image support. To access Cisco Feature Navigator, go to <a href="http://www.cisco.com/go/cfn">http://www.cisco.com/go/cfn</a>. An account on Cisco.com is not required.

# Prerequisites for Controlling Switch Access with Terminal Access Controller Access Control System Plus (TACACS+)

The following are the prerequisites for set up and configuration of switch access with Terminal Access Controller Access Control System Plus (TACACS+) (must be performed in the order presented):

- 1 Configure the switches with the TACACS+ server addresses.
- **2** Set an authentication key.
- **3** Configure the key from Step 2 on the TACACS+ servers.
- 4 Enable AAA.
- 5 Create a login authentication method list.

- **6** Apply the list to the terminal lines.
- 7 Create an authorization and accounting method list.

The following are the prerequisites for controlling switch access with TACACS+:

- You must have access to a configured TACACS+ server to configure TACACS+ features on your switch. Also, you must have access to TACACS+ services maintained in a database on a TACACS+ daemon typically running on a LINUX or Windows workstation.
- We recommend a redundant connection between a switch stack and the TACACS+ server. This is to help ensure that the TACACS+ server remains accessible in case one of the connected stack members is removed from the switch stack.
- You need a system running the TACACS+ daemon software to use TACACS+ on your switch.
- To use TACACS+, it must be enabled.
- Authorization must be enabled on the switch to be used.
- Users must first successfully complete TACACS+ authentication before proceeding to TACACS+ authorization.
- To use any of the AAA commands listed in this section or elsewhere, you must first enable AAA with the aaa new-model command.
- At a minimum, you must identify the host or hosts maintaining the TACACS+ daemon and define the
  method lists for TACACS+ authentication. You can optionally define method lists for TACACS+
  authorization and accounting.
- The method list defines the types of authentication to be performed and the sequence in which they are performed; it must be applied to a specific port before any of the defined authentication methods are performed. The only exception is the default method list (which, by coincidence, is named *default*). The default method list is automatically applied to all ports except those that have a named method list explicitly defined. A defined method list overrides the default method list.
- Use TACACS+ for privileged EXEC access authorization if authentication was performed by using TACACS+.
- Use the local database if authentication was not performed by using TACACS+.

#### **Related Topics**

TACACS+ Overview, on page 3

TACACS+ Operation, on page 5

How to Configure TACACS+, on page 7

Method List Description, on page 6

Configuring TACACS+ Login Authentication, on page 9

TACACS+ Login Authentication, on page 6

Configuring TACACS+ Authorization for Privileged EXEC Access and Network Services, on page 11 TACACS+ Authorization for Privileged EXEC Access and Network Services, on page 6

## Information About TACACS+

#### TACACS+ and Switch Access

This section describes TACACS+. TACACS+ provides detailed accounting information and flexible administrative control over the authentication and authorization processes. It is facilitated through authentication, authorization, accounting (AAA) and can be enabled only through AAA commands.

switch supports TACACS+ for IPv6. Information is in the "TACACS+ Over an IPv6 Transport" section of the "Implementing ADSL for IPv6" chapter in the *Cisco IOS XE IPv6 Configuration Guide, Release 2*.

For information about configuring this feature, see the "Configuring TACACS+ over IPv6" section of the "Implementing ADSL for IPv6" chapter in the Cisco IOS XE IPv6 Configuration Guide, Release 2.

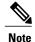

For complete syntax and usage information for the commands used in this section, see the *Cisco IOS Security Command Reference*, *Release 12.4* and the *Cisco IOS IPv6 Command Reference*.

#### **Related Topics**

Preventing Unauthorized Access Configuring the Switch for Local Authentication and Authorization SSH Servers, Integrated Clients, and Supported Versions

#### **TACACS+ Overview**

TACACS+ is a security application that provides centralized validation of users attempting to gain access to your switch.

TACACS+ provides for separate and modular authentication, authorization, and accounting facilities. TACACS+ allows for a single access control server (the TACACS+ daemon) to provide each service—authentication, authorization, and accounting—independently. Each service can be tied into its own database to take advantage of other services available on that server or on the network, depending on the capabilities of the daemon.

The goal of TACACS+ is to provide a method for managing multiple network access points from a single management service. Your switch can be a network access server along with other Cisco routers and access servers.

UNIX workstation (TACACS+ Catalyst 6500 server 1) series switch 171.20.10.7 UNIX workstation (TACACS+ server 2) 171.20.10.8 Configure the switches with the TACACS+ server addresses. Set an authentication key (also configure the same key on the TACACS+ servers). Enable AAA. Create a login authentication method list. Apply the list to the terminal lines. Create an authorization and accounting Workstations Workstations method list as required.

Figure 1: Typical TACACS+ Network Configuration

TACACS+, administered through the AAA security services, can provide these services:

- Authentication—Provides complete control of authentication through login and password dialog, challenge and response, and messaging support.
- The authentication facility can conduct a dialog with the user (for example, after a username and password are provided, to challenge a user with several questions, such as home address, mother's maiden name, service type, and social security number). The TACACS+ authentication service can also send messages to user screens. For example, a message could notify users that their passwords must be changed because of the company's password aging policy.
- Authorization—Provides fine-grained control over user capabilities for the duration of the user's session, including but not limited to setting autocommands, access control, session duration, or protocol support.
   You can also enforce restrictions on what commands a user can execute with the TACACS+ authorization feature.
- Accounting—Collects and sends information used for billing, auditing, and reporting to the TACACS+
  daemon. Network managers can use the accounting facility to track user activity for a security audit or
  to provide information for user billing. Accounting records include user identities, start and stop times,
  executed commands (such as PPP), number of packets, and number of bytes.

The TACACS+ protocol provides authentication between the switch and the TACACS+ daemon, and it ensures confidentiality because all protocol exchanges between the switch and the TACACS+ daemon are encrypted.

#### **Related Topics**

Prerequisites for Controlling Switch Access with Terminal Access Controller Access Control System Plus (TACACS+), on page 1

## **TACACS+ Operation**

When a user attempts a simple ASCII login by authenticating to a switch using TACACS+, this process occurs:

- 1 When the connection is established, the switch contacts the TACACS+ daemon to obtain a username prompt to show to the user. The user enters a username, and the switch then contacts the TACACS+ daemon to obtain a password prompt. The switch displays the password prompt to the user, the user enters a password, and the password is then sent to the TACACS+ daemon.
  - TACACS+ allows a dialog between the daemon and the user until the daemon receives enough information to authenticate the user. The daemon prompts for a username and password combination, but can include other items, such as the user's mother's maiden name.
- 2 The switch eventually receives one of these responses from the TACACS+ daemon:
  - ACCEPT—The user is authenticated and service can begin. If the switch is configured to require authorization, authorization begins at this time.
  - REJECT—The user is not authenticated. The user can be denied access or is prompted to retry the login sequence, depending on the TACACS+ daemon.
  - ERROR—An error occurred at some time during authentication with the daemon or in the network connection between the daemon and the switch. If an ERROR response is received, the switch typically tries to use an alternative method for authenticating the user.
  - CONTINUE—The user is prompted for additional authentication information.

After authentication, the user undergoes an additional authorization phase if authorization has been enabled on the switch. Users must first successfully complete TACACS+ authentication before proceeding to TACACS+ authorization.

- 3 If TACACS+ authorization is required, the TACACS+ daemon is again contacted, and it returns an ACCEPT or REJECT authorization response. If an ACCEPT response is returned, the response contains data in the form of attributes that direct the EXEC or NETWORK session for that user and the services that the user can access:
  - Telnet, Secure Shell (SSH), rlogin, or privileged EXEC services
  - Connection parameters, including the host or client IP address, access list, and user timeouts

#### **Related Topics**

Prerequisites for Controlling Switch Access with Terminal Access Controller Access Control System Plus (TACACS+), on page 1

## **Method List Description**

A method list defines the sequence and methods to be used to authenticate, to authorize, or to keep accounts on a user. You can use method lists to designate one or more security protocols to be used, thus ensuring a backup system if the initial method fails. The software uses the first method listed to authenticate, to authorize, or to keep accounts on users; if that method does not respond, the software selects the next method in the list. This process continues until there is successful communication with a listed method or the method list is exhausted.

#### **Related Topics**

How to Configure TACACS+, on page 7

Prerequisites for Controlling Switch Access with Terminal Access Controller Access Control System Plus (TACACS+), on page 1

## **TACACS+ Configuration Options**

You can configure the switch to use a single server or AAA server groups to group existing server hosts for authentication. You can group servers to select a subset of the configured server hosts and use them for a particular service. The server group is used with a global server-host list and contains the list of IP addresses of the selected server hosts.

#### **Related Topics**

Identifying the TACACS+ Server Host and Setting the Authentication Key, on page 7

## **TACACS+ Login Authentication**

A method list describes the sequence and authentication methods to be queried to authenticate a user. You can designate one or more security protocols to be used for authentication, thus ensuring a backup system for authentication in case the initial method fails. The software uses the first method listed to authenticate users; if that method fails to respond, the software selects the next authentication method in the method list. This process continues until there is successful communication with a listed authentication method or until all defined methods are exhausted. If authentication fails at any point in this cycle—meaning that the security server or local username database responds by denying the user access—the authentication process stops, and no other authentication methods are attempted.

#### **Related Topics**

Configuring TACACS+ Login Authentication, on page 9

Prerequisites for Controlling Switch Access with Terminal Access Controller Access Control System Plus (TACACS+), on page 1

## TACACS+ Authorization for Privileged EXEC Access and Network Services

AAA authorization limits the services available to a user. When AAA authorization is enabled, the switch uses information retrieved from the user's profile, which is located either in the local user database or on the

security server, to configure the user's session. The user is granted access to a requested service only if the information in the user profile allows it.

#### **Related Topics**

Configuring TACACS+ Authorization for Privileged EXEC Access and Network Services, on page 11 Prerequisites for Controlling Switch Access with Terminal Access Controller Access Control System Plus (TACACS+), on page 1

## TACACS+ Accounting

The AAA accounting feature tracks the services that users are accessing and the amount of network resources that they are consuming. When AAA accounting is enabled, the switch reports user activity to the TACACS+ security server in the form of accounting records. Each accounting record contains accounting attribute-value (AV) pairs and is stored on the security server. This data can then be analyzed for network management, client billing, or auditing.

#### **Related Topics**

Starting TACACS+ Accounting, on page 12

## **Default TACACS+ Configuration**

TACACS+ and AAA are disabled by default.

To prevent a lapse in security, you cannot configure TACACS+ through a network management application. When enabled, TACACS+ can authenticate users accessing the switch through the CLI.

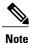

Although TACACS+ configuration is performed through the CLI, the TACACS+ server authenticates HTTP connections that have been configured with a privilege level of 15.

## **How to Configure TACACS+**

This section describes how to configure your switch to support TACACS+.

#### **Related Topics**

Method List Description, on page 6

Prerequisites for Controlling Switch Access with Terminal Access Controller Access Control System Plus (TACACS+), on page 1

## **Identifying the TACACS+ Server Host and Setting the Authentication Key**

Beginning in privileged EXEC mode, follow these steps to identify the TACACS+ server host and set the authentication key:

#### **SUMMARY STEPS**

- 1. configure terminal
- 2. aaa new-model
- 3. aaa group server tacacs+ group-name
- **4. server** *ip-address*
- **5**. end

#### **DETAILED STEPS**

|        | Command or Action                                                      | Purpose                                                                                 |
|--------|------------------------------------------------------------------------|-----------------------------------------------------------------------------------------|
| Step 1 | configure terminal                                                     | Enters the global configuration mode.                                                   |
|        | Example:                                                               |                                                                                         |
|        | Switch# configure terminal                                             |                                                                                         |
| Step 2 | aaa new-model                                                          | Enables AAA.                                                                            |
|        | Example:                                                               |                                                                                         |
|        | Switch(config)# aaa new-model                                          |                                                                                         |
| Step 3 | aaa group server tacacs+ group-name                                    | (Optional) Defines the AAA server-group with a group name.                              |
|        | Example:                                                               | This command puts the switch in a server group subconfiguration mode.                   |
|        | <pre>Switch(config) # aaa group server tacacs+ your_server_group</pre> |                                                                                         |
| Step 4 | server ip-address                                                      | (Optional) Associates a particular TACACS+ server with the                              |
|        | Example:                                                               | defined server group. Repeat this step for each TACACS+ server in the AAA server group. |
|        | Switch(config)# server 10.1.2.3                                        | Each server in the group must be previously defined in Step 2.                          |
| Step 5 | end                                                                    | Returns to privileged EXEC mode.                                                        |
|        | Example:                                                               |                                                                                         |
|        | Switch(config)# end                                                    |                                                                                         |

#### **Related Topics**

TACACS+ Configuration Options, on page 6

## **Configuring TACACS+ Login Authentication**

Beginning in privileged EXEC mode, follow these steps to configure TACACS+ login authentication:

#### **Before You Begin**

To configure AAA authentication, you define a named list of authentication methods and then apply that list to various ports.

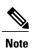

To secure the switch for HTTP access by using AAA methods, you must configure the switch with the **ip http authentication aaa** global configuration command. Configuring AAA authentication does not secure the switch for HTTP access by using AAA methods.

For more information about the **ip http authentication** command, see the *Cisco IOS Security Command Reference, Release 12.4.* 

#### **SUMMARY STEPS**

- 1. configure terminal
- 2. aaa new-model
- **3.** aaa authentication login {default | list-name} method1 [method2...]
- **4. line** [console | tty | vty] line-number [ending-line-number]
- **5. login authentication** {**default** | *list-name*}
- 6. end

#### **DETAILED STEPS**

|        | Command or Action                                                | Purpose                                                                                                    |  |
|--------|------------------------------------------------------------------|----------------------------------------------------------------------------------------------------|--|
| Step 1 | configure terminal                                               | Enters the global configuration mode.                                                                                                    |  |
|        | Example:                                                         |                                                                                                    |  |
|        | Switch# configure terminal                                       |                                                                                                    |  |
| Step 2 | aaa new-model                                                    | Enables AAA.                                                                                                    |  |
|        | Example:                                                         |                                                                                                    |  |
|        | Switch(config)# aaa new-model                                    |                                                                                                    |  |
| Step 3 | aaa authentication login {default   list-name} method1 [method2] | Creates a login authentication method list.  • To create a default list that is used when a named list is <i>not</i> specified in the <b>login authentication</b> command, use the <b>default</b> keyword followed by the |  |
|        | Example:  Switch(config) # aaa authentication login default      | methods that are to be used in default situations. The default method list is automatically applied to all ports.  • For <i>list-name</i> , specify a character string to name the list you are creating.                 |  |

|        | Command or Action                                           | Purpose                                                                                                    |
|--------|-------------------------------------------------------------|----------------------------------------------------------------------------------------------------|
|        | tacacs+ local                                               | • For <i>method1</i> , specify the actual method the authentication algorithm tries. The additional methods of authentication are used only if the previous method returns an error, not if it fails.                                               |
|        |                                                             | Select one of these methods:                                                                                                    |
|        |                                                             | <ul> <li>enable—Use the enable password for authentication. Before you can use this authentication method, you must define an enable password by using the enable password global configuration command.</li> </ul>                                 |
|        |                                                             | • group tacacs+—Uses TACACS+ authentication. Before you can use this authentication method, you must configure the TACACS+ server. For more information, see the Identifying the TACACS+ Server Host and Setting the Authentication Key, on page 7. |
|        |                                                             | • <i>line</i> —Use the line password for authentication. Before you can use this authentication method, you must define a line password. Use the <b>password</b> <i>password</i> line configuration command.                                        |
|        |                                                             | • <i>local</i> —Use the local username database for authentication. You must enter username information in the database. Use the <b>username</b> <i>password</i> global configuration command.                                                      |
|        |                                                             | <ul> <li>local-case—Use a case-sensitive local username database for authentication.</li> <li>You must enter username information in the database by using the username name password global configuration command.</li> </ul>                      |
|        |                                                             | • none—Do not use any authentication for login.                                                                                                    |
| Step 4 | line [console   tty   vty] line-number [ending-line-number] | Enters line configuration mode, and configures the lines to which you want to apply the authentication list.                                                                                                    |
|        | Example:                                                    |                                                                                                    |
|        | Switch(config)# line 2 4                                    |                                                                                                    |
| Step 5 | login authentication {default                               | Applies the authentication list to a line or set of lines.                                                                                                    |
|        | list-name}                                                  | <ul> <li>If you specify default, use the default list created with the aaa authentication<br/>login command.</li> </ul>                                                                                                    |
|        | Example:                                                    | • For <i>list-name</i> , specify the list created with the <b>aaa authentication login</b>                                                                                                    |
|        | Switch(config-line)# login authentication default           | command.                                                                                                    |
| Step 6 | end                                                         | Returns to privileged EXEC mode.                                                                                                    |
|        | Example:                                                    |                                                                                                    |
|        | Switch(config-line)# end                                    |                                                                                                    |
| -      |                                                             |                                                                                                    |

#### **Related Topics**

TACACS+ Login Authentication, on page 6

Prerequisites for Controlling Switch Access with Terminal Access Controller Access Control System Plus (TACACS+), on page 1

## Configuring TACACS+ Authorization for Privileged EXEC Access and Network Services

You can use the **aaa authorization** global configuration command with the **tacacs**+ keyword to set parameters that restrict a user's network access to privileged EXEC mode.

The aaa authorization exec tacacs+ local command sets these authorization parameters:

- Use TACACS+ for privileged EXEC access authorization if authentication was performed by using TACACS+.
- Use the local database if authentication was not performed by using TACACS+.

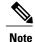

Authorization is bypassed for authenticated users who log in through the CLI even if authorization has been configured.

#### **SUMMARY STEPS**

- 1. configure terminal
- 2. aaa authorization network tacacs+
- 3. aaa authorization exec tacacs+
- 4. end

#### **DETAILED STEPS**

|        | Command or Action                                            | Purpose                                                                                        |
|--------|--------------------------------------------------------------|------------------------------------------------------------------------------------------------|
| Step 1 | configure terminal                                           | Enters the global configuration mode.                                                          |
|        | Example:                                                     |                                                                                                |
|        | Switch# configure terminal                                   |                                                                                                |
| Step 2 | aaa authorization network tacacs+                            | Configures the switch for user TACACS+ authorization for all network-related service requests. |
|        | Example:                                                     |                                                                                                |
|        | <pre>Switch(config)# aaa authorization network tacacs+</pre> |                                                                                                |

|        | Command or Action                                         | Purpose                                                                                      |
|--------|-----------------------------------------------------------|----------------------------------------------------------------------------------------------|
| Step 3 | aaa authorization exec tacacs+                            | Configures the switch for user TACACS+ authorization if the user has privileged EXEC access. |
|        | Example:                                                  | The <b>exec</b> keyword might return user profile information (such                          |
|        | <pre>Switch(config)# aaa authorization exec tacacs+</pre> | as autocommand information).                                                                 |
| Step 4 | end                                                       | Returns to privileged EXEC mode.                                                             |
|        | Example:                                                  |                                                                                              |
|        | Switch(config)# end                                       |                                                                                              |

#### **Related Topics**

TACACS+ Authorization for Privileged EXEC Access and Network Services, on page 6
Prerequisites for Controlling Switch Access with Terminal Access Controller Access Control System Plus (TACACS+), on page 1

## **Starting TACACS+ Accounting**

Beginning in privileged EXEC mode, follow these steps to start TACACS+ Accounting:

#### **SUMMARY STEPS**

- 1. configure terminal
- 2. aaa accounting network start-stop tacacs+
- 3. aaa accounting exec start-stop tacacs+
- 4. end

#### **DETAILED STEPS**

|        | Command or Action          | Purpose                               |
|--------|----------------------------|---------------------------------------|
| Step 1 | configure terminal         | Enters the global configuration mode. |
|        | Example:                   |                                       |
|        | Switch# configure terminal |                                       |

| Command or Action                                                    | Purpose                                                                                                    |
|----------------------------------------------------------------------|----------------------------------------------------------------------------------------------------|
| aaa accounting network start-stop tacacs+                            | Enables TACACS+ accounting for all network-related service requests.                                                                                                    |
| Example:                                                             |                                                                                                    |
| <pre>Switch(config)# aaa accounting network start-stop tacacs+</pre> |                                                                                                    |
| aaa accounting exec start-stop tacacs+                               | Enables TACACS+ accounting to send a start-record accounting notice at the beginning of a privileged EXEC                                                                                                    |
| Example:                                                             | process and a stop-record at the end.                                                                                                    |
| <pre>Switch(config)# aaa accounting exec start-stop tacacs+</pre>    |                                                                                                    |
| end                                                                  | Returns to privileged EXEC mode.                                                                                                    |
| Example:                                                             |                                                                                                    |
| Switch(config)# end                                                  |                                                                                                    |
|                                                                      | aaa accounting network start-stop tacacs+  Example:  Switch(config) # aaa accounting network start-stop tacacs+  aaa accounting exec start-stop tacacs+  Example:  Switch(config) # aaa accounting exec start-stop tacacs+  end  Example: |

#### What to Do Next

To establish a session with a router if the AAA server is unreachable, use the **aaa accounting system guarantee-first** command. It guarantees system accounting as the first record, which is the default condition. In some situations, users might be prevented from starting a session on the console or terminal connection until after the system reloads, which can take more than 3 minutes.

To establish a console or Telnet session with the router if the AAA server is unreachable when the router reloads, use the **no aaa accounting system guarantee-first** command.

#### **Related Topics**

TACACS+ Accounting, on page 7

## **Establishing a Session with a Router if the AAA Server is Unreachable**

To establishing a session with a router if the AAA server is unreachable, use the **aaa accounting system guarantee-first** command. It guarantees system accounting as the first record, which is the default condition. In some situations, users might be prevented from starting a session on the console or terminal connection until after the system reloads, which can take more than 3 minutes.

To establish a console or Telnet session with the router if the AAA server is unreachable when the router reloads, use the **no aaa accounting system guarantee-first** command.

## **Monitoring TACACS+**

Table 1: Commands for Displaying TACACS+ Information

| Command     | Purpose                             |
|-------------|-------------------------------------|
| show tacacs | Displays TACACS+ server statistics. |

## **Additional References**

#### **Related Documents**

| Related Topic                                                                                      | Document Title                                                                                                   |
|----------------------------------------------------------------------------------------------------|----------------------------------------------------------------------------------------------------|
| Configuring Identity Control policies and Identity Service templates for Session Aware networking. | Session Aware Networking Configuration Guide,<br>Cisco IOS XE Release 3SE (Catalyst 3850 Switches)               |
|                                                                                                    | http://www.cisco.com/en/US/docs/ios-xml/ios/san/configuration/xe-3se/3850/san-xe-3se-3850-book.html              |
| Configuring RADIUS, TACACS+, Secure Shell, 802.1X and AAA.                                         | Securing User Services Configuration Guide Library,<br>Cisco IOS XE Release 3SE (Catalyst 3850 Switches)         |
|                                                                                                    | http://www.cisco.com/en/US/docs/ios-xml/ios/security/config_library/xe-3se/3850/secuser-xe-3se-3850-library.html |

#### **Error Message Decoder**

| Description                                                                                                 | Link                                                         |
|----------------------------------------------------------------------------------------------------|--------------------------------------------------------------|
| To help you research and resolve system error messages in this release, use the Error Message Decoder tool. | https://www.cisco.com/cgi-bin/Support/Errordecoder/index.cgi |

#### **MIBs**

| MIB                                  | MIBs Link                                                                                                    |
|--------------------------------------|----------------------------------------------------------------------------------------------------|
| All supported MIBs for this release. | To locate and download MIBs for selected platforms, Cisco IOS releases, and feature sets, use Cisco MIB Locator found at the following URL:  http://www.cisco.com/go/mibs |

#### **Technical Assistance**

| Description                                                                                                    | Link                         |
|----------------------------------------------------------------------------------------------------|------------------------------|
| The Cisco Support website provides extensive online resources, including documentation and tools for troubleshooting and resolving technical issues with Cisco products and technologies.                                                                   | http://www.cisco.com/support |
| To receive security and technical information about your products, you can subscribe to various services, such as the Product Alert Tool (accessed from Field Notices), the Cisco Technical Services Newsletter, and Really Simple Syndication (RSS) Feeds. |                              |
| Access to most tools on the Cisco Support website requires a Cisco.com user ID and password.                                                                                                    |                              |

Additional References